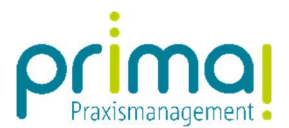

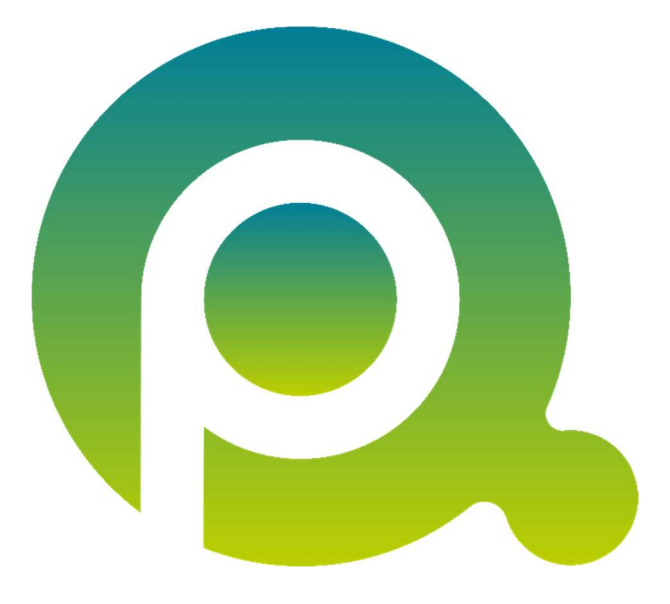

ı

## Anleitung: Kontaktberechtigungen

In dieser Anleitung erfahren Sie, wie Sie Kontakte mit dem Berechtigungs-System der Praxismanagementsoftware prima! schützen können.

Zum Zwecke der besseren Lesbarkeit verzichten wir teilweise auf geschlechtsspezifische Formulierungen, bspw. Benutzer/innen. Sämtliche Rollenbezeichnungen gelten im Sinne der Gleichbehandlung grundsätzlich für alle Geschlechter.

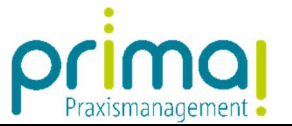

Die Praxismanagementsoftware prima! verfügt über ein integriertes Berechtigungssystem. Mit diesem System können Sie festlegen, welches Teammitglied die erfassten Daten in prima! sehen darf.

ı

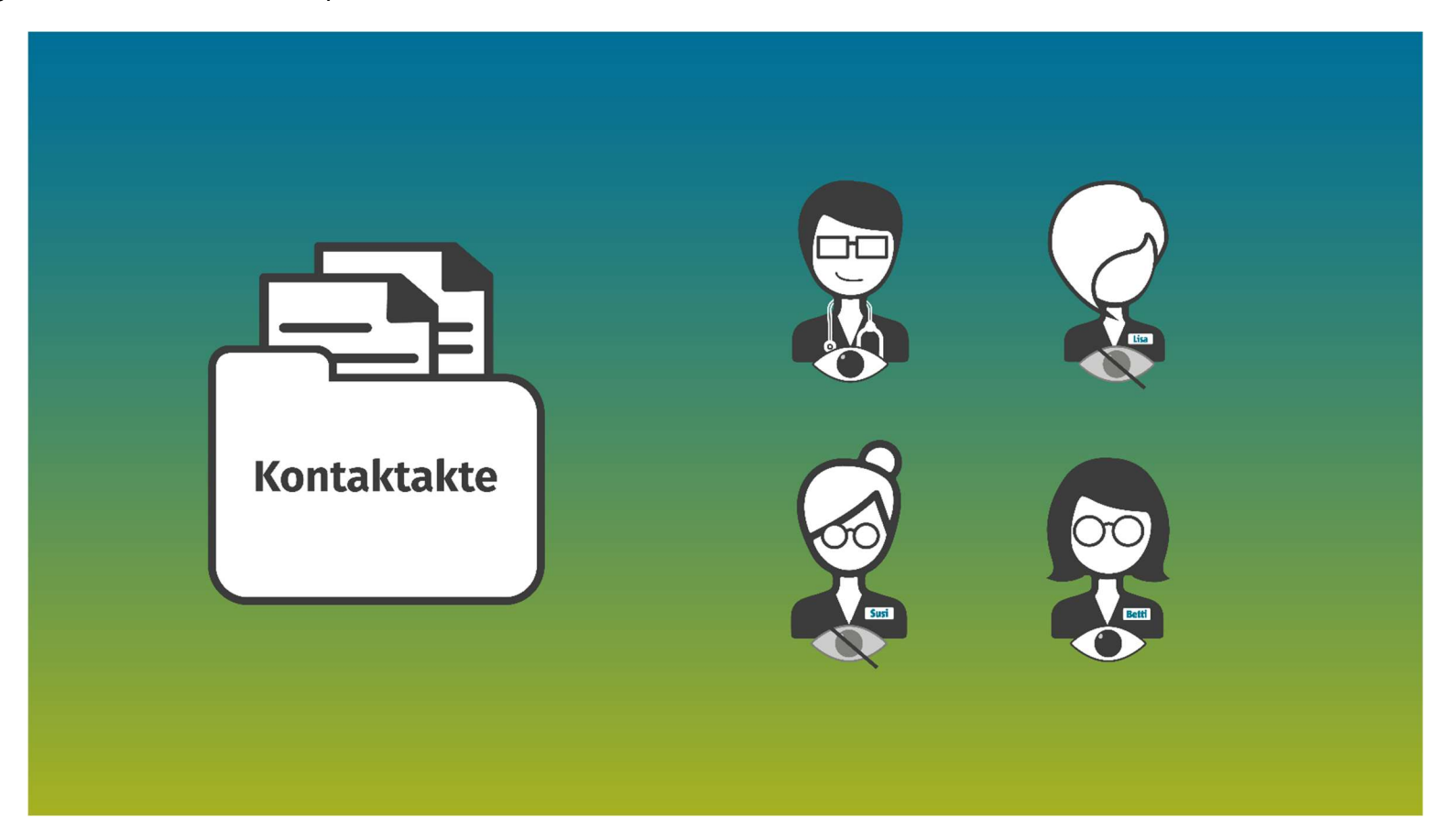

Bitte beachten Sie, dass die nachfolgenden Arbeitsschritte auch im Programmbereich Aufgaben und in anderen Bereichen der Praxismanagementsoftware prima! angewendet werden können.

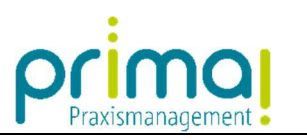

In allen Personen und Gesellschaftskontakten finden Sie die Zeile Berechtigungen

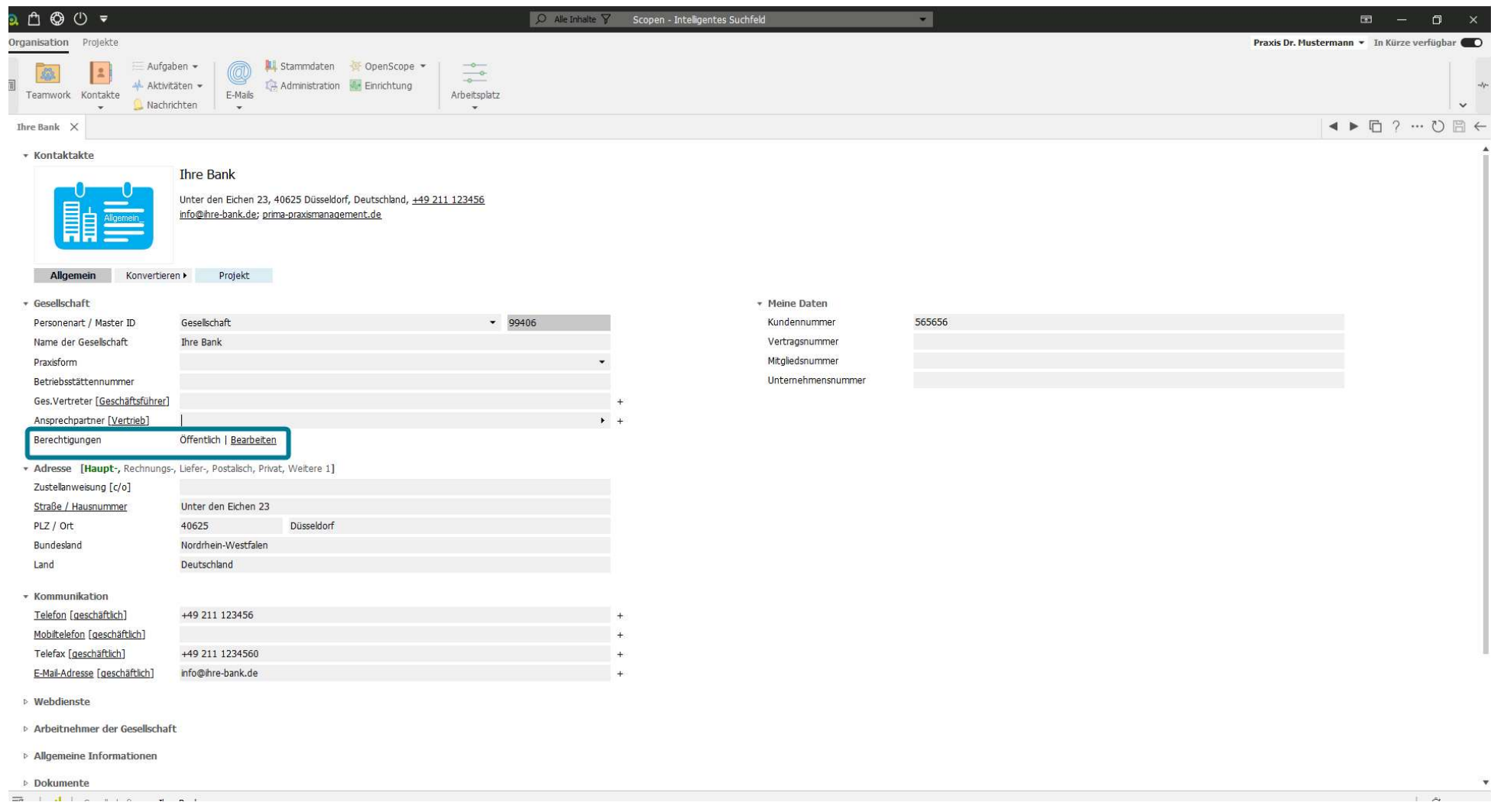

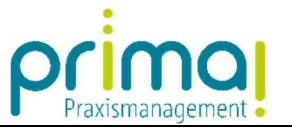

Standardmäßig erhält jeder Kontakt bei der Kontaktanlage die Berechtigungsart *öffentlich.* Das bedeutet, der Kontakt kann von jedem Teammitglied gesehen und aufgerufen werden.

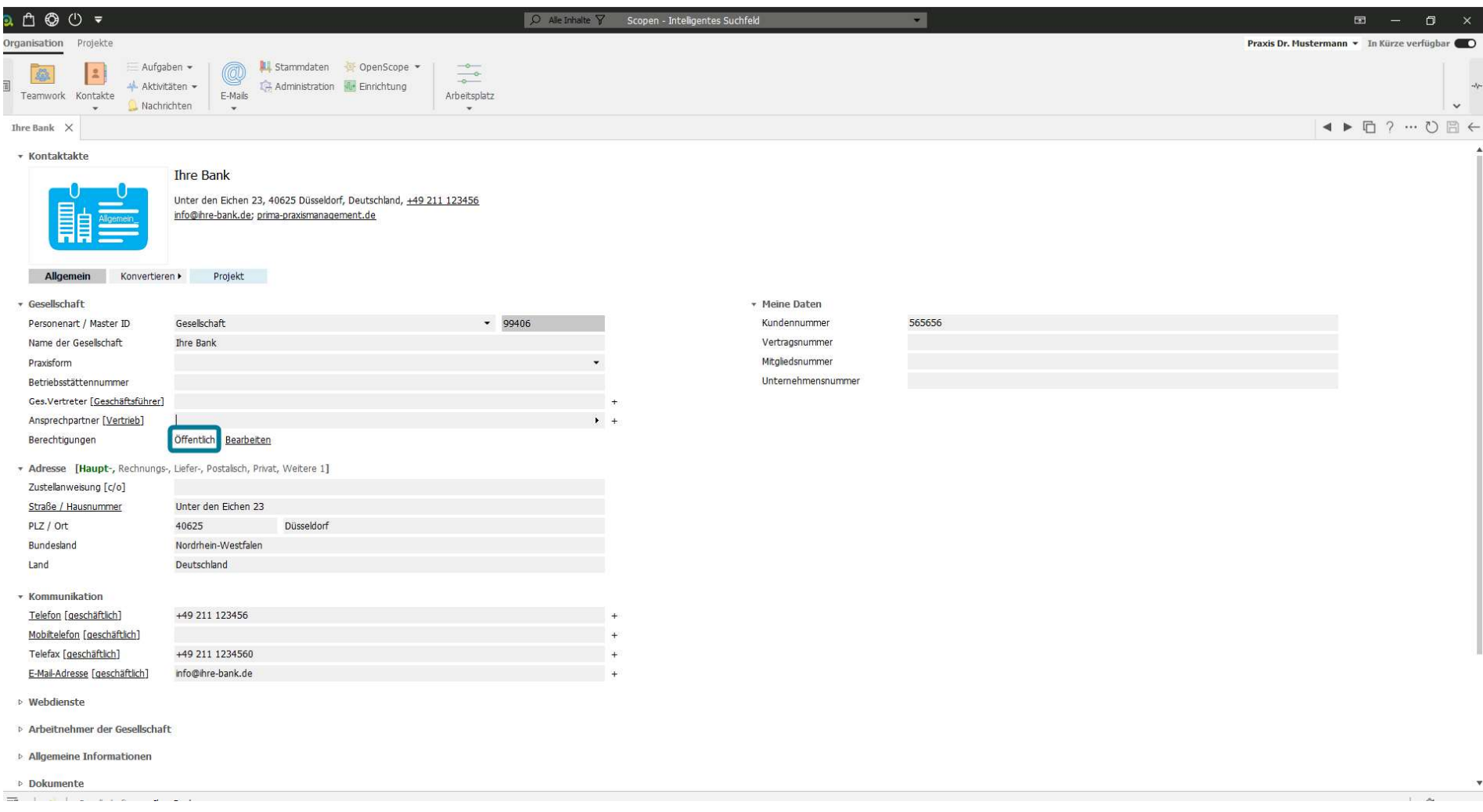

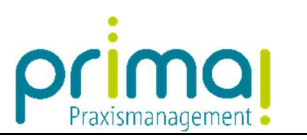

Die Berechtigungsart verändern Sie mit einem Klick auf Bearbeiten.

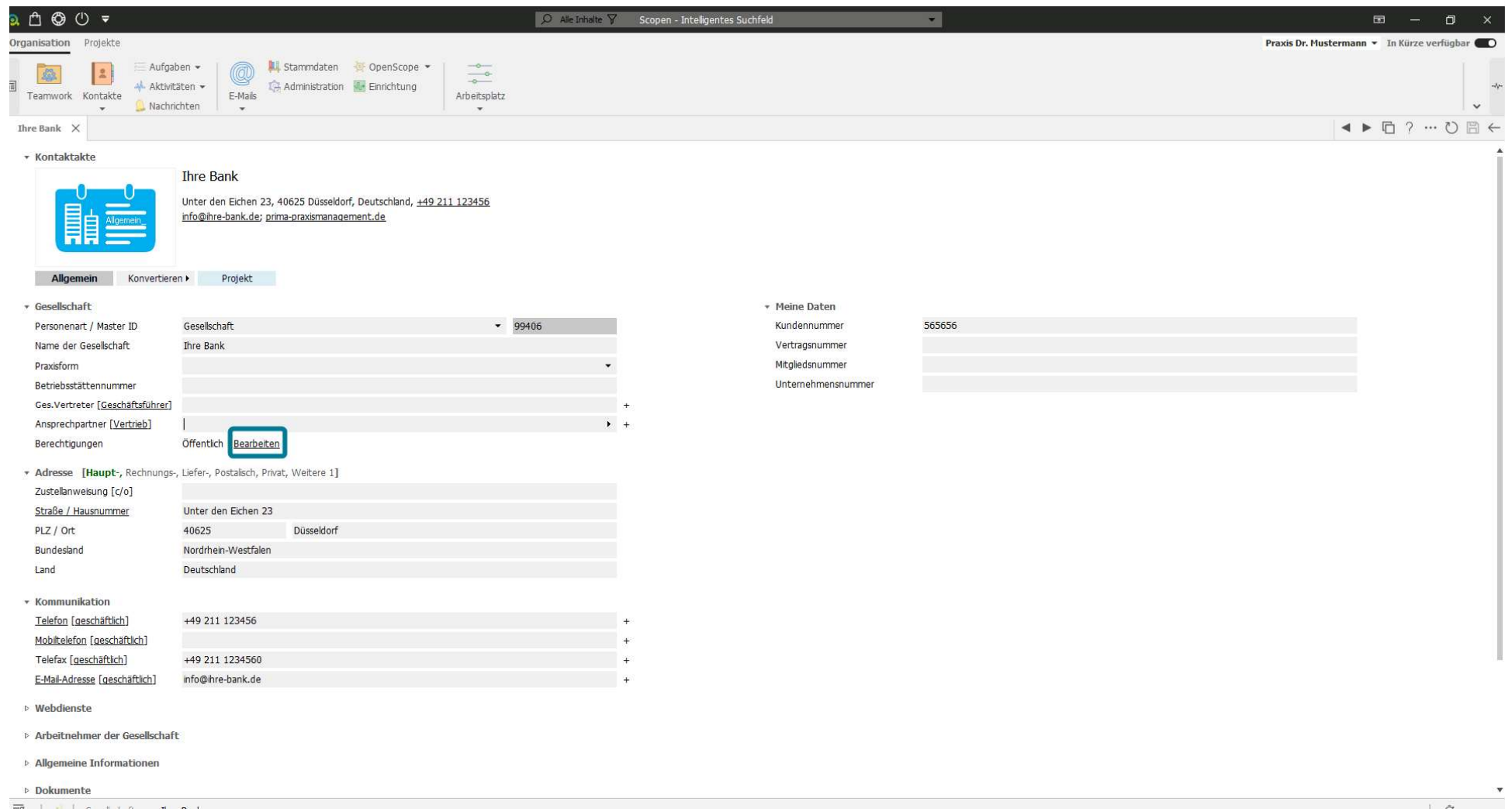

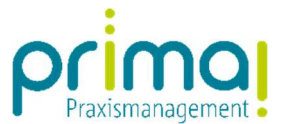

Es öffnet sich ein Fenster zur Änderung der Berechtigungen.

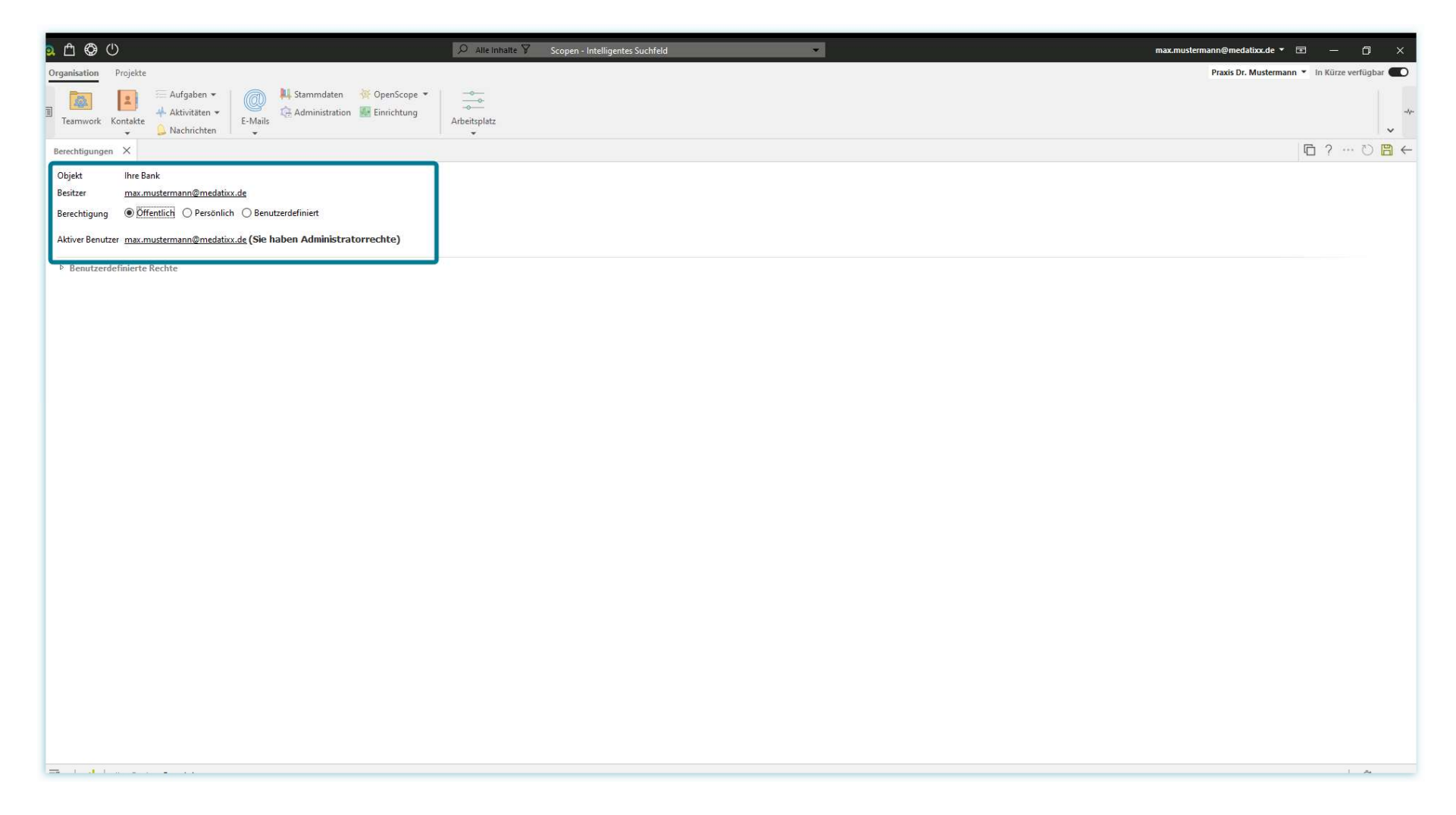

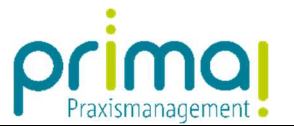

In diesem können Sie erkennen, wer der Besitzer des Kontakts ist. In unserem Beispiel handelt es sich um den Benutzer Max Mustermann.

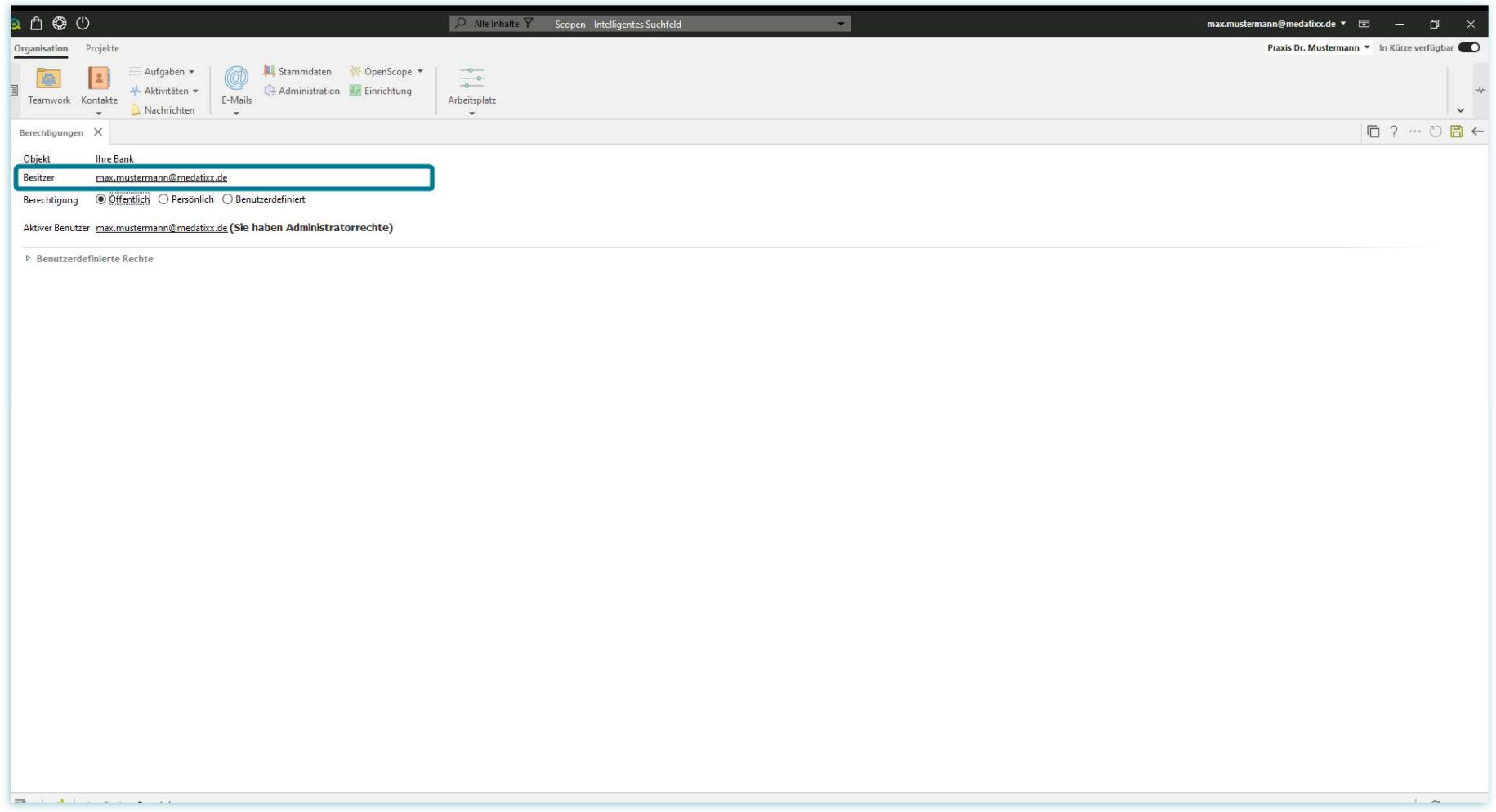

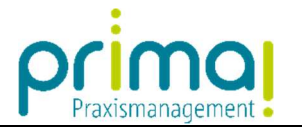

In der Zeile Berechtigung können Sie zwischen 3 Berechtigungsarten wählen:

- o "Öffentlich" bedeutet, jedes Teammitglied kann den Kontakt sehen.
- o "Persönlich" bedeutet, nur der Besitzer des Kontakts kann den Kontakt sehen.
- o "Benutzerdefiniert" bedeutet, Sie können frei wählen, welche Teammitglieder diesen Kontakt sehen dürfen.

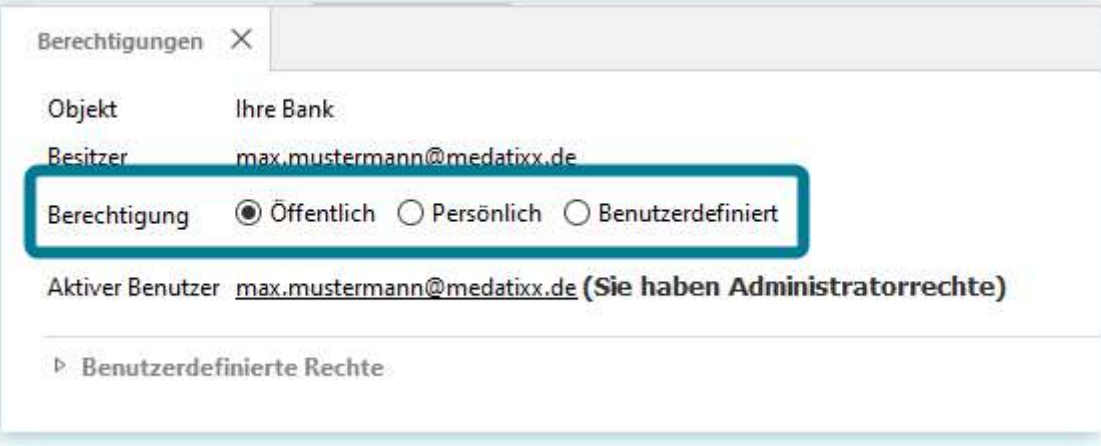

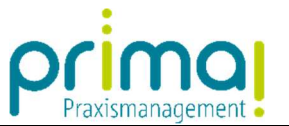

Mit einem Klick auf Persönlich ändern wir die Berechtigung dieses Kontakts. Das bedeutet, dass nur noch der Benutzer Max Mustermann diesen Kontakt in prima! sehen kann.

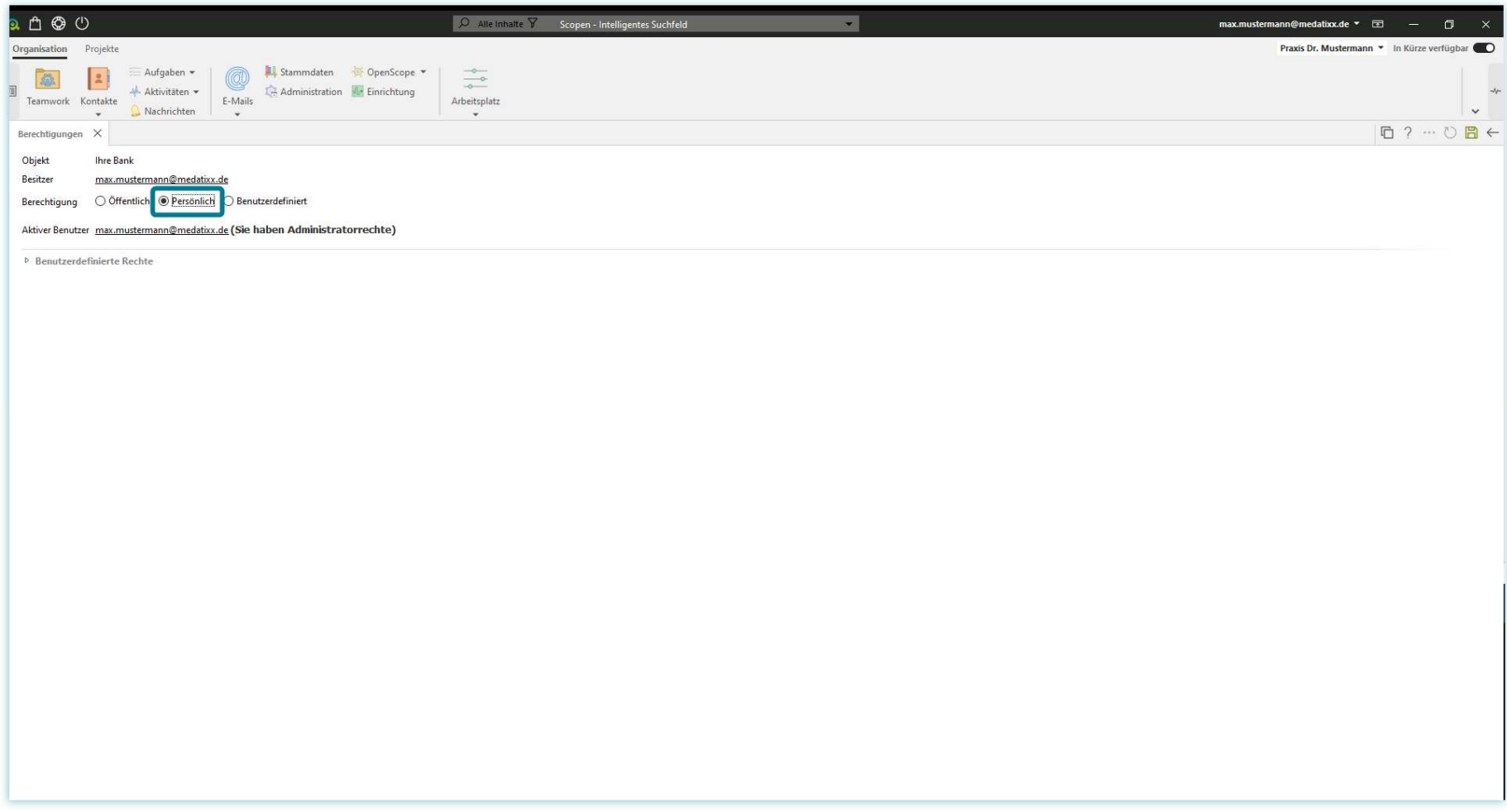

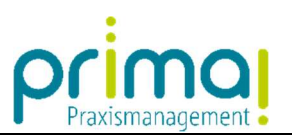

Speichern Sie diese Einstellung mit einem Klick auf die grüne Diskette oben rechts im Bildschirm.

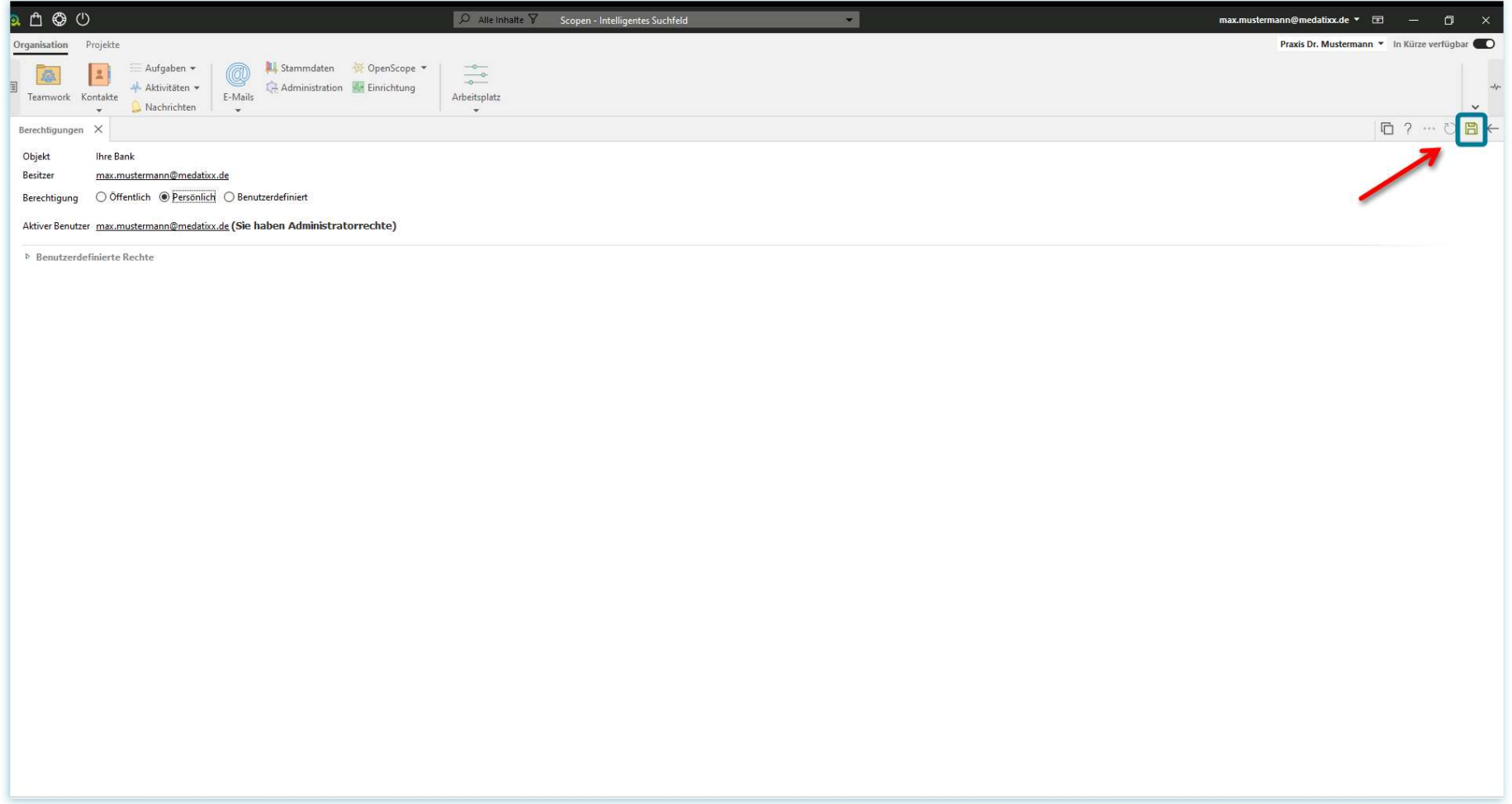

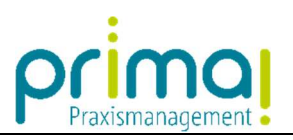

Wechseln Sie danach mit einem Klick auf "Pfeil nach Links" zurück in die Kontaktakte.

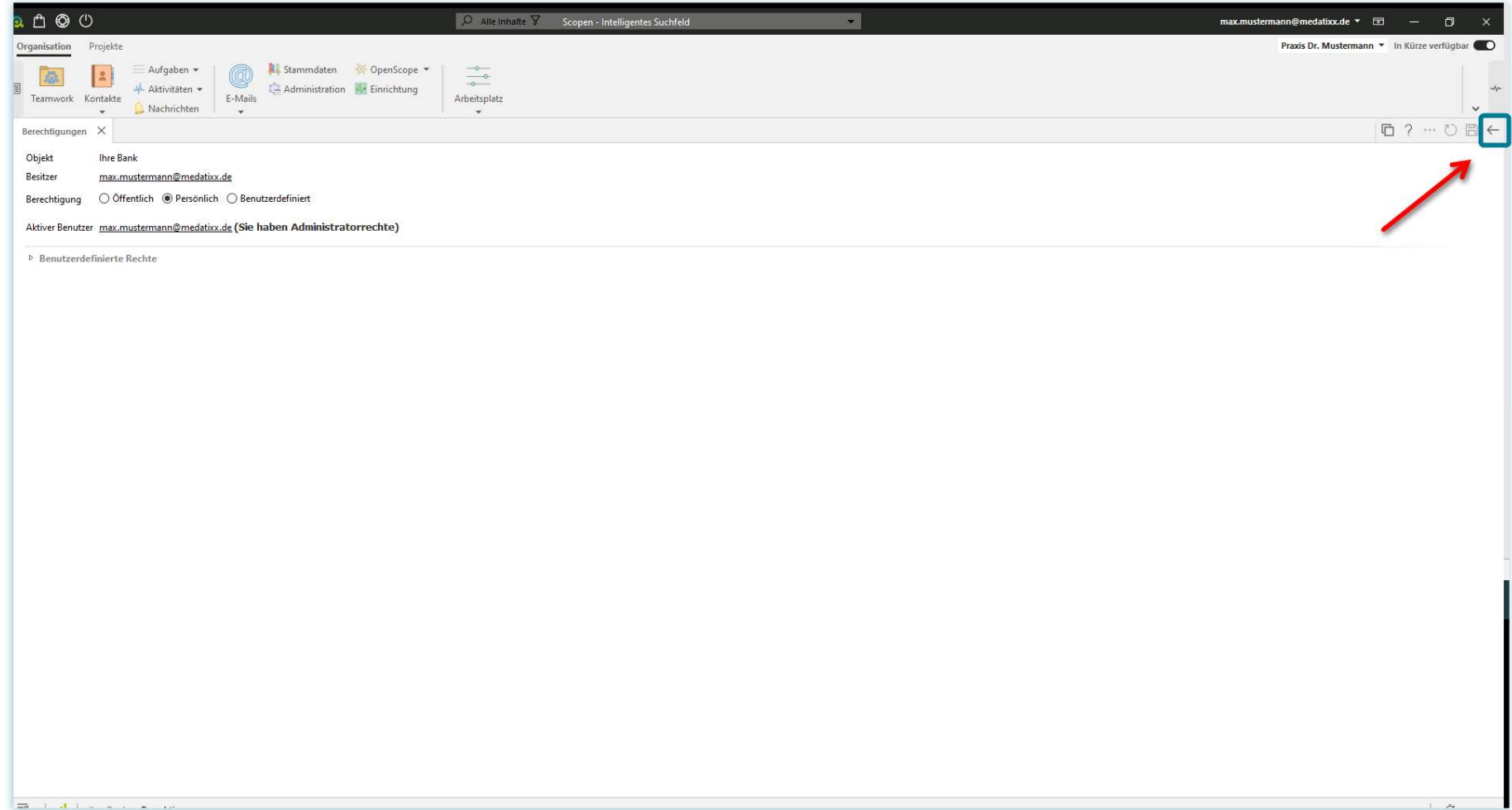

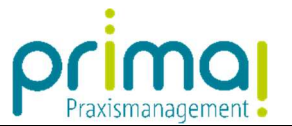

Nun handelt es sich um einen Kontakt mit der Berechtigung Persönlich. Nur noch der Besitzer des Kontakts kann diesen Datensatz sehen und bearbeiten.

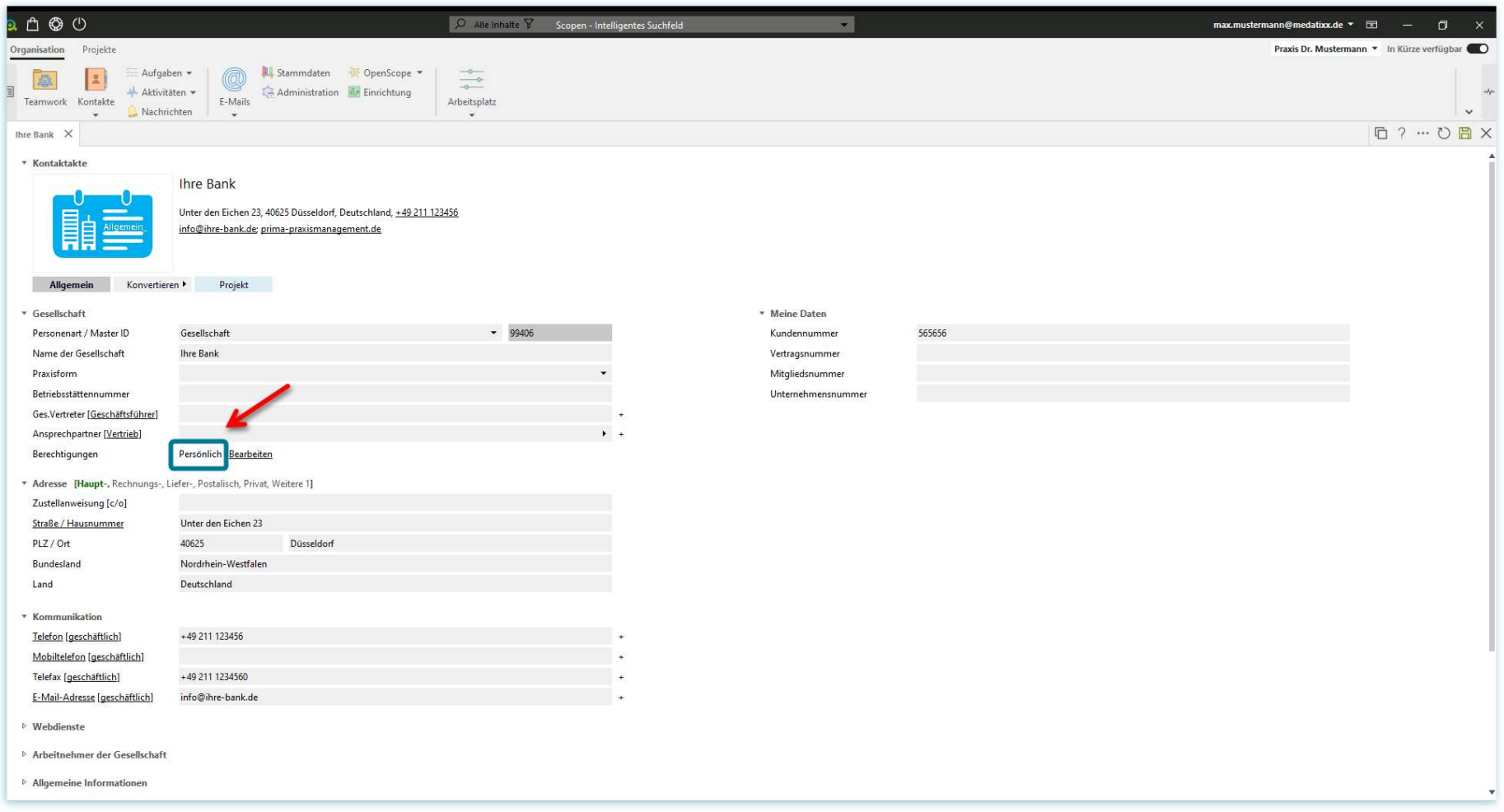